## **For Official Use Only**

# Instructions for Use of SMS Messaging

**(From Lotus Notes/iNotes email to any GSM digital mobile phone)** 

The SMS messaging service will allow you to send a text message, up to 160 characters, from the NSWPF Lotus Notes/iNotes email system, to the display of any GSM digital mobile phone.

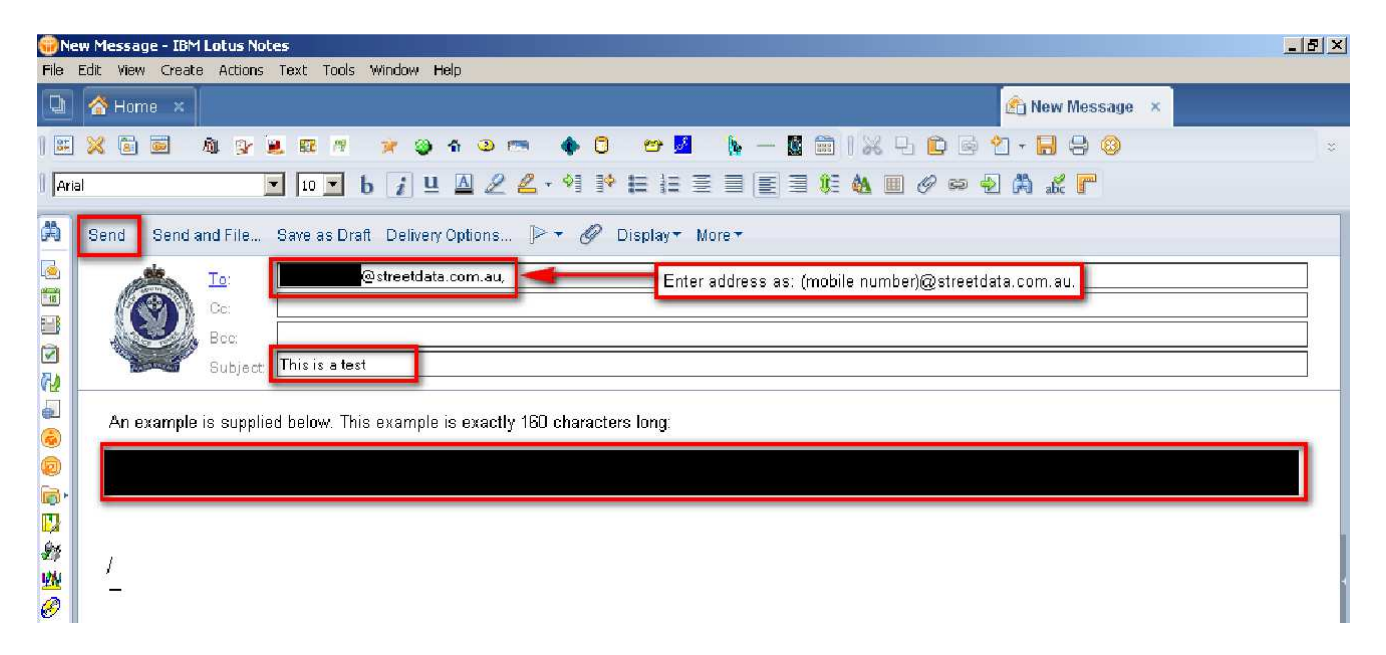

#### **Figure 1 – Lotus Notes Full Client Screen Shot**

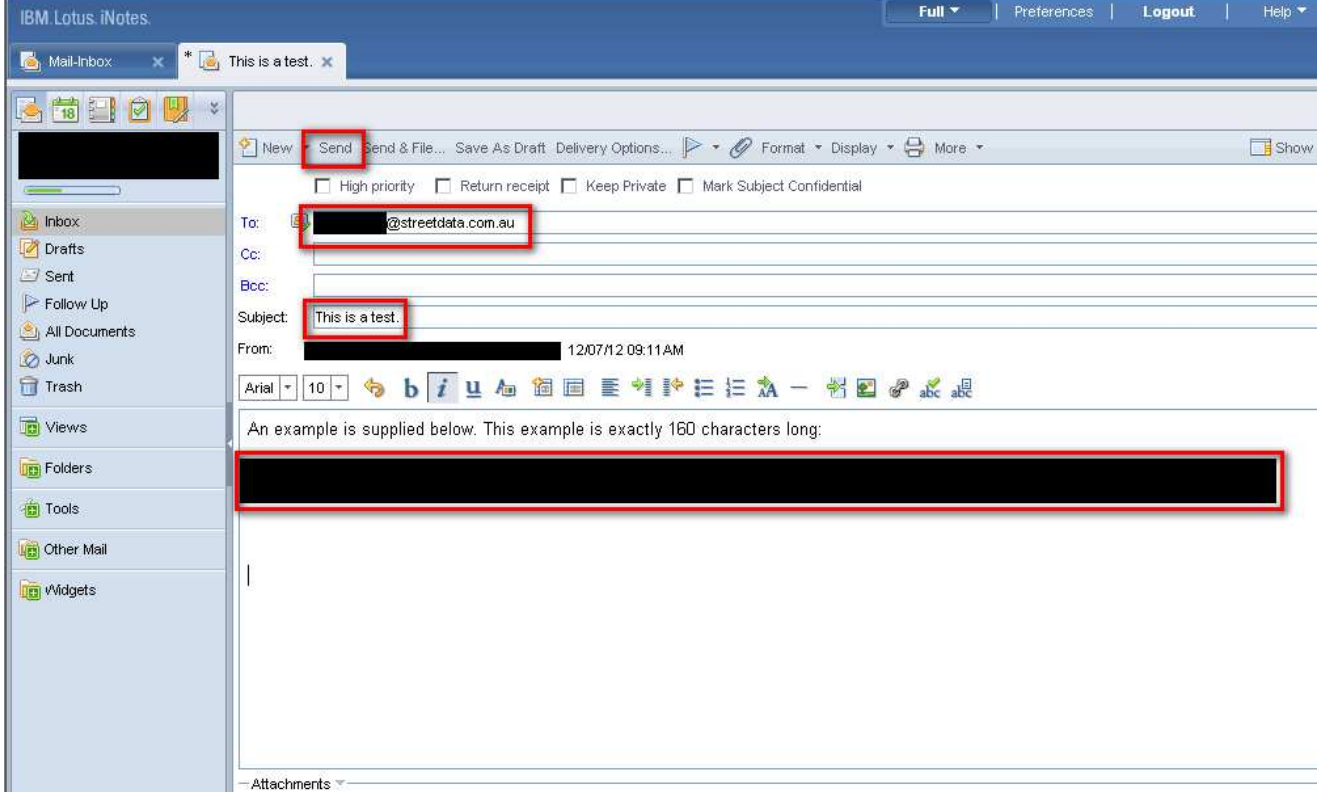

#### **Figure 2 – iNotes Client Screen Shot**

**For Official Use Only**

### **For Official Use Only**

- 1. Open Lotus Notes/iNotes and click on New, to create a new email.
- 2. Enter address as: (mobile number)@streetdata.com.au.
- 3. Enter the Subject. This is mandatory, but is not transmitted as part of the message.
- 4. Write message, as per a normal email, (limit to 160 characters). At the end of the message, hit ENTER 3 times to insert 3 blank lines, (This is necessary to ensure the message does not also include the NSWP email disclaimer.)
- 5. Click the SEND icon on the toolbar.
- 6. You will receive a confirmation email from Streetdata, advising your SMS was dispatched.